## **Wireless Mesh Network with Small and Low Cost Devices**

The goal of this project is to implement a wireless mesh network that provides connectivity and multimedia services in a geographic area such as a small campus.

- TP-Link [MR3020](http://www.tp-link.com/en/products/details/?model=TL-MR3020#spec) wireless router.
- USB WLAN adapter based on the [Ralink RT5370](http://www.amazon.com/niceEshop-Wireless-802-11-Adapter-Antenna/dp/B008IZQCGK/ref=pd_bxgy_pc_img_y) chipset.
- Raspberry Pi [Model B.](http://www.element14.com/community/community/raspberry-pi)

Make sure you have the [attitude adjustment](http://downloads.openwrt.org/attitude_adjustment/12.09/ar71xx/generic/openwrt-ar71xx-generic-tl-mr3020-v1-squashfs-factory.bin) release of OpenWRT on your TP-LINK MR3020. For more information on how to flash the firmware on your router, please refer to [this article](http://wiki.lahoud.fr/doku.php?id=makerfaire). Perform an update of the package list and proceed to install the necessary packages supporting the USB WLAN adapter.

```
root@MeshNode:~# opkg update
root@MeshNode:~# opkg install kmod-rt2800-lib kmod-rt2800-usb kmod-rt2x00-
lib kmod-rt2x00-usb
```

```
root@MeshNode:~# wifi detect
config wifi-device radio2
        option type mac80211
        option channel 11
        option macaddr 00:e0:4c:81:88:8a
        option hwmode 11ng
        option htmode HT20
       list ht capab GF
       list ht capab SHORT-GI-20
       list ht capab SHORT-GI-40
       list ht capab RX-STBC1
        # REMOVE THIS LINE TO ENABLE WIFI:
        option disabled 1
```

```
config wifi-iface
```
 option device radio2 option network lan option mode ap option ssid OpenWrt option encryption none

*root@MeshNode:~#* wifi detect > /etc/config/wireless

[/etc/config/wireless](http://wiki.lahoud.fr/doku.php?do=export_code&id=wireless_mesh&codeblock=3)

```
config wifi-device radio0
        option type mac80211
        option channel 11
        option macaddr f8:d1:11:bd:62:ce
```
 option hwmode 11ng option htmode HT20 list ht capab SHORT-GI-20 list ht capab SHORT-GI-40 list ht capab RX-STBC1 list ht capab DSSS CCK-40 config wifi-iface option device radio0 option network lan option mode ap option ssid OpenWrt1 option encryption none config wifi-device radio1 option type mac80211 option channel 11 option macaddr 00:e0:4c:81:88:8a option hwmode 11ng option htmode HT20 list ht capab GF list ht capab SHORT-GI-20 list ht capab SHORT-GI-40 list ht capab RX-STBC1 config wifi-iface option device radio1 option network lan option mode ap option ssid OpenWrt2 option encryption none

## *root@MeshNode:~#* wifi up Configuration file: /var/run/hostapd-phy0.conf Using interface wlan0 with hwaddr f8:d1:11:bd:62:ce and ssid "OpenWrt1" Configuration file: /var/run/hostapd-phy1.conf Using interface wlan1 with hwaddr 00:e0:4c:81:88:8a and ssid "OpenWrt2"

From: <http://wiki.lahoud.fr/>- **wikiroute**

Permanent link: **[http://wiki.lahoud.fr/doku.php?id=wireless\\_mesh&rev=1413628400](http://wiki.lahoud.fr/doku.php?id=wireless_mesh&rev=1413628400)**

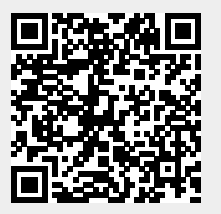

Last update: **2014/10/18 12:33**